[APM](https://zhiliao.h3c.com/questions/catesDis/396) **[杨银波](https://zhiliao.h3c.com/User/other/35)** 2016-05-19 发表

iMC APM组件通过WMI协议监控服务器的"windows"应用信息,添加过程并无报错,而且在应用监控列 表中也可以看到此应用的"可用性,可达性,监控性"都正常,但是当查看此应用的详细信息时无法看到 进程一栏和服务一栏的数据。如下图所示:

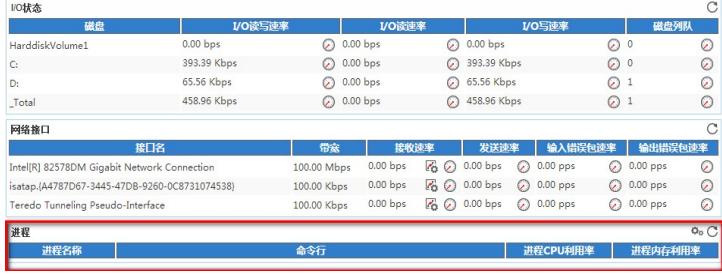

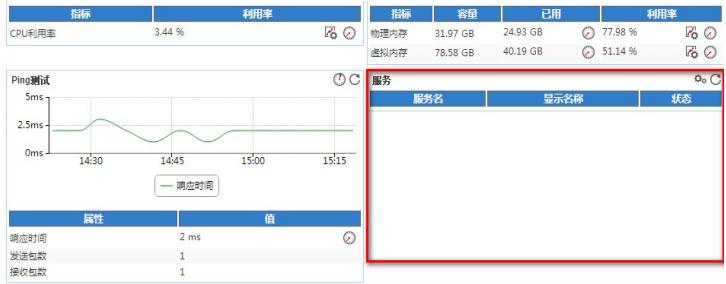

iMC操作界面上应用监控详细信息页面中无法看到进程和服务的数据显示。

windows应用作为windows服务器上的操作系统级监控对象,包含了大量关系服务器系统的数据,比如 磁盘信息,网卡信息等,并且各个服务器上有哪些服务哪些进程这个不确定,贸然全部监控势必会增 加被监控服务器的性能压力,所以默认情况下APM没有监控服务器的服务和进程信息,如果客户需要 关注的话可以手工进行添加。

1. 打开已经添加好的windows应用监控的详细信息页面,在服务一栏中点击右上角的齿轮按钮, 如下 图所示:

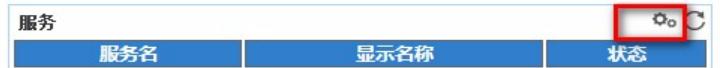

## 2. 在弹出的窗口中勾选需要监控的服务,完成后点击确定,如下图所示:

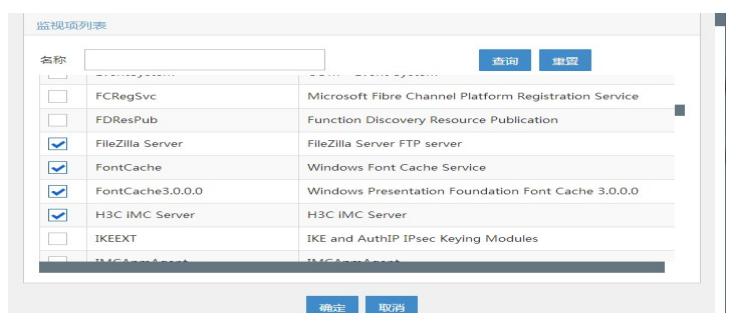

3. 完成后等待一个轮训周期后,再次打开应用监控详细信息页面,即可看到已经能够看到所勾选的服 务的状态信息数据,如下图所示:

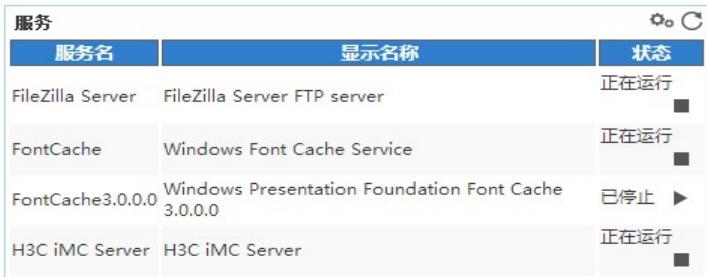

4. 同样的在应用监控详细信息页面点击进程一栏中的齿轮按钮, 如下图所示:

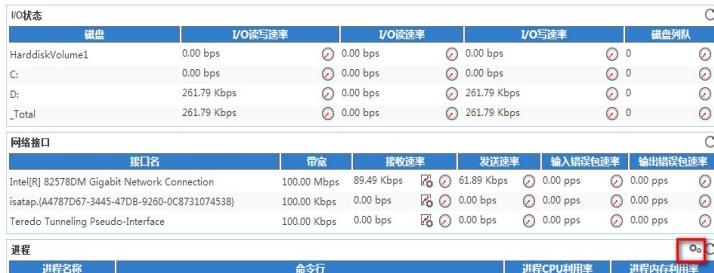

5. 在弹出窗口中勾选需要监控的进程名称, 完成后点击确定按钮, 如下图所示:

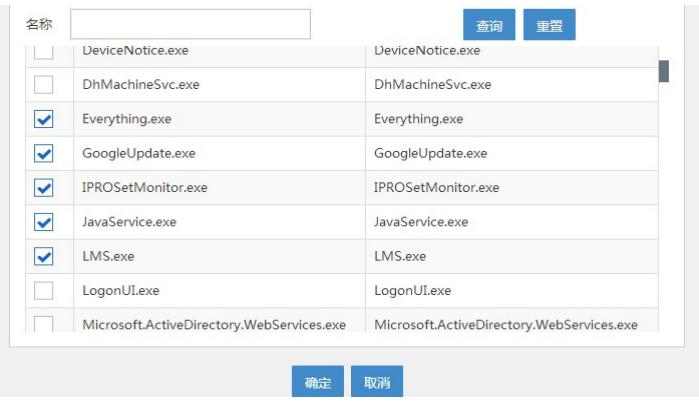

6. 完成后在应用监控详细信息页面即可看到所勾选进程的数据内容, 如下图所示:

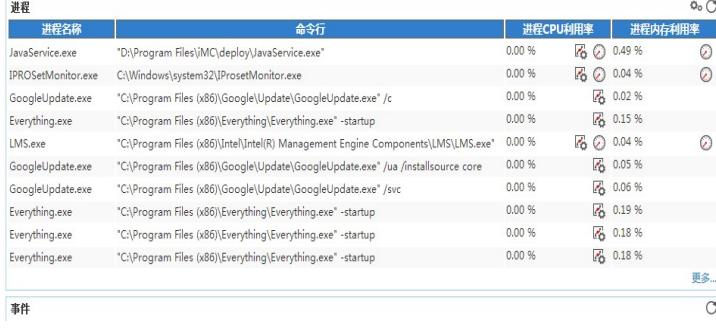

1. APM组件联机帮助信息比较完善,凡遇到问题时请第一时间查看本地系统联机帮助文档排查;

2. APM的数据采集依赖于对象服务器本身的配置,请确保对象服务器支持对应的监控协议;

3. 增加监控后需要轮训周期到了后才会有数据采集到,故配置完后稍等一段时间查看;